在新系統如何查看舊公文系統的檔案操作步驟

各位同仁,大家好:

帝緯公司已將舊公文資料轉檔至新版公文系統,查詢方法及步驟臚列如下: (如有需要時請大家有耐心依序操作)

如果在查詢舊檔時,有需檢核(來文檔 DI)時,才需要下方工具檢核 但如果單純只有查詢自創檔案,可以直接下載檔案,就可以查看舊檔內容 EX:解壓檔後,檔案如下:(只要點選 a4空白1頁面(擬)處),就可以看到批核軌跡(本文+意見)

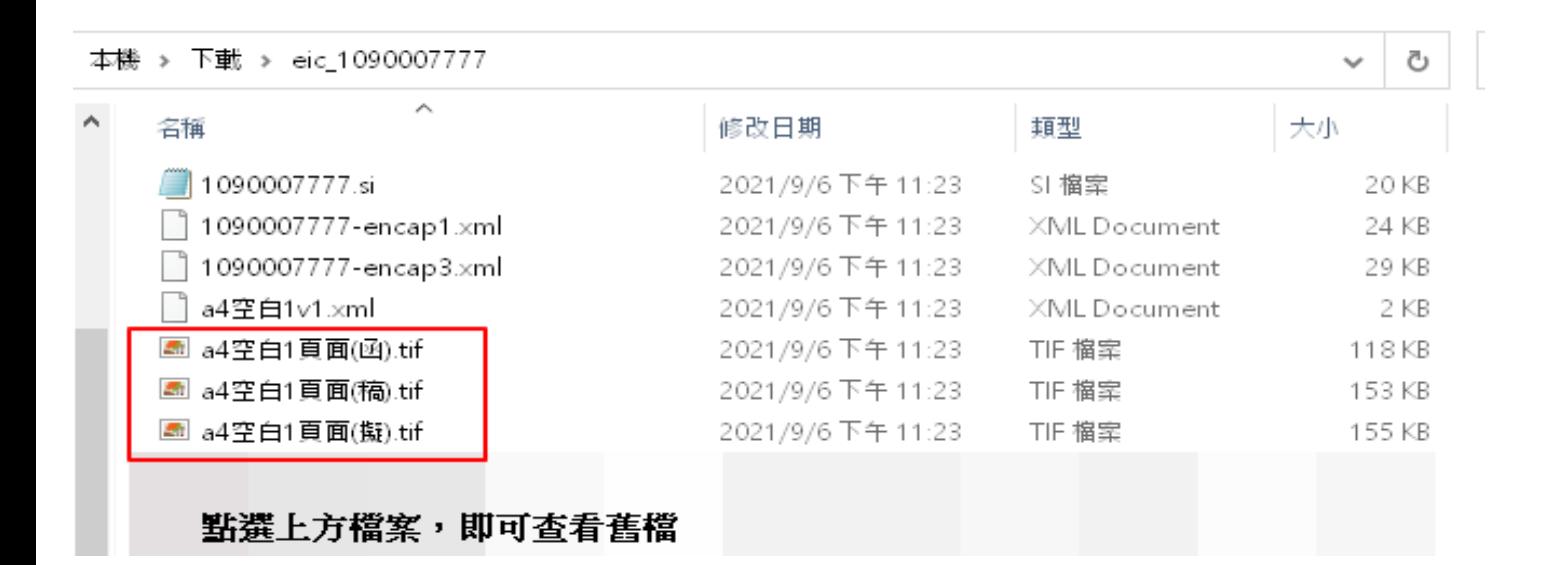

如圖示:

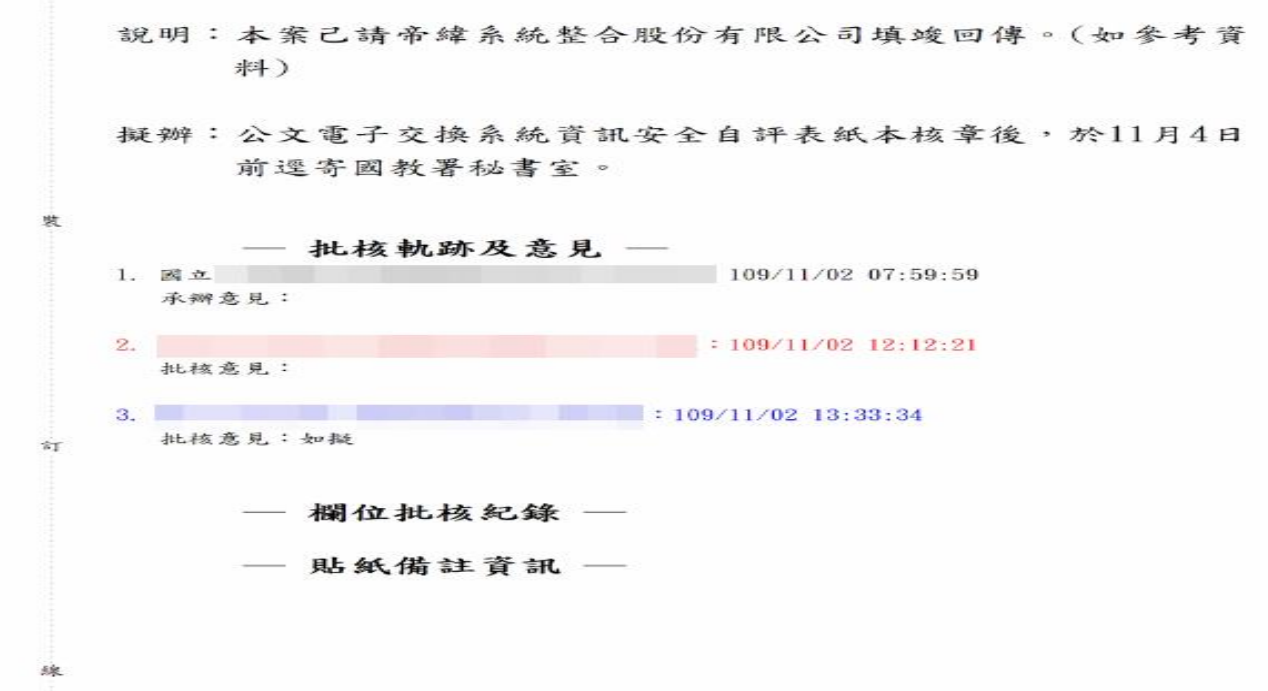

## 如要查看來文檔,才需按照下圖操作

## 1.請至首頁下載區下載電子封裝檔工具箱,**(**先自行依照手冊安裝完成**)**

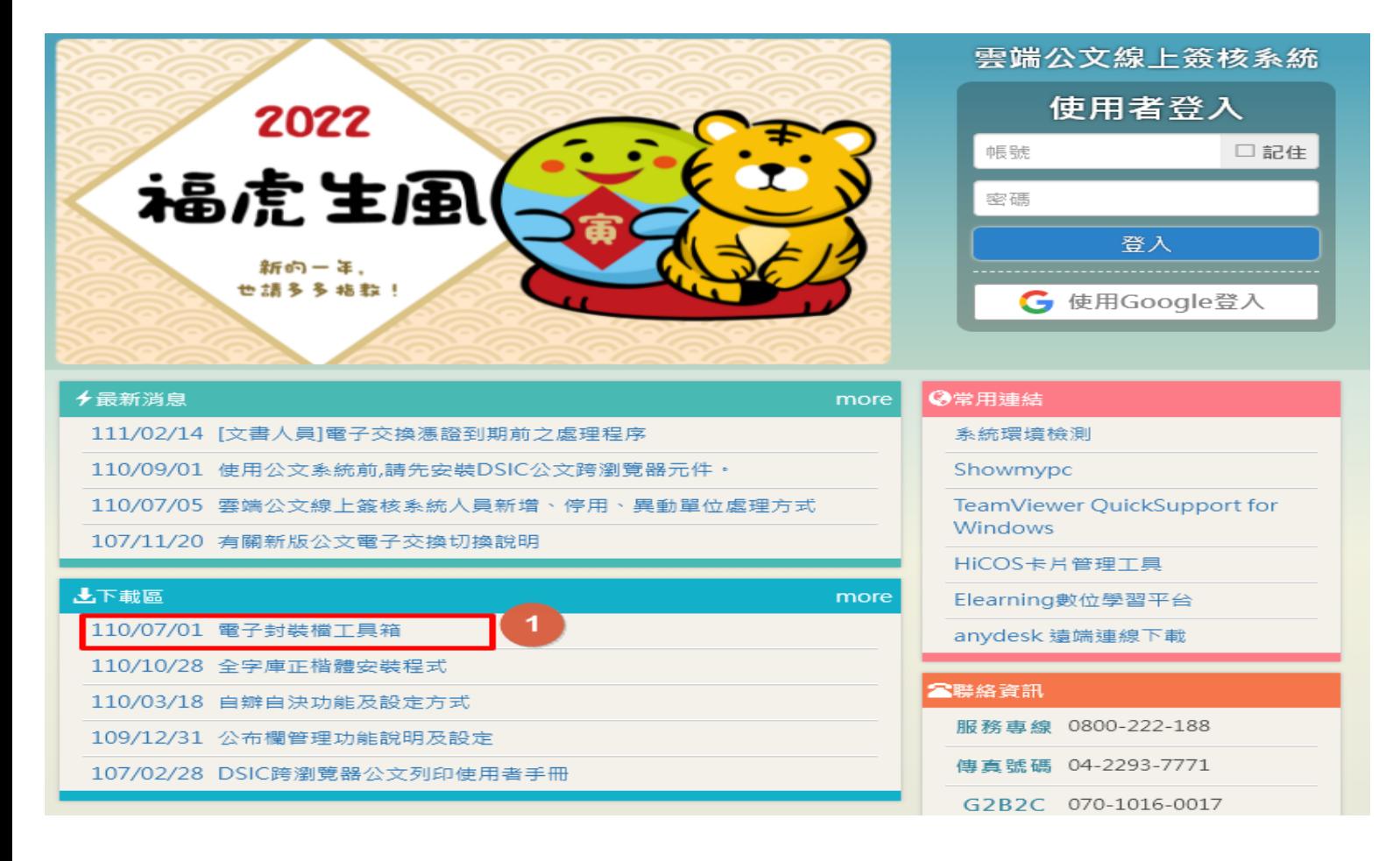

## 2.安裝完成後,桌面會有此捷徑

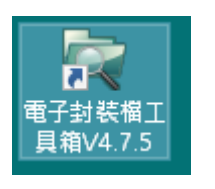

3.將系統查詢的舊檔(可以依文號或主旨將公文查詢出來後 (1)先點選公文文號

來文機關 檔號 案由 案名 公文文號 來文字號 1090000469 0109/0014/1/1/1 教育部國民及學前教 管制考核 育署 決層收線 臺教國署秘字第1090 008420號

(2)開啟公文資料-點選[相關電子檔],在點選下方電子檔案,

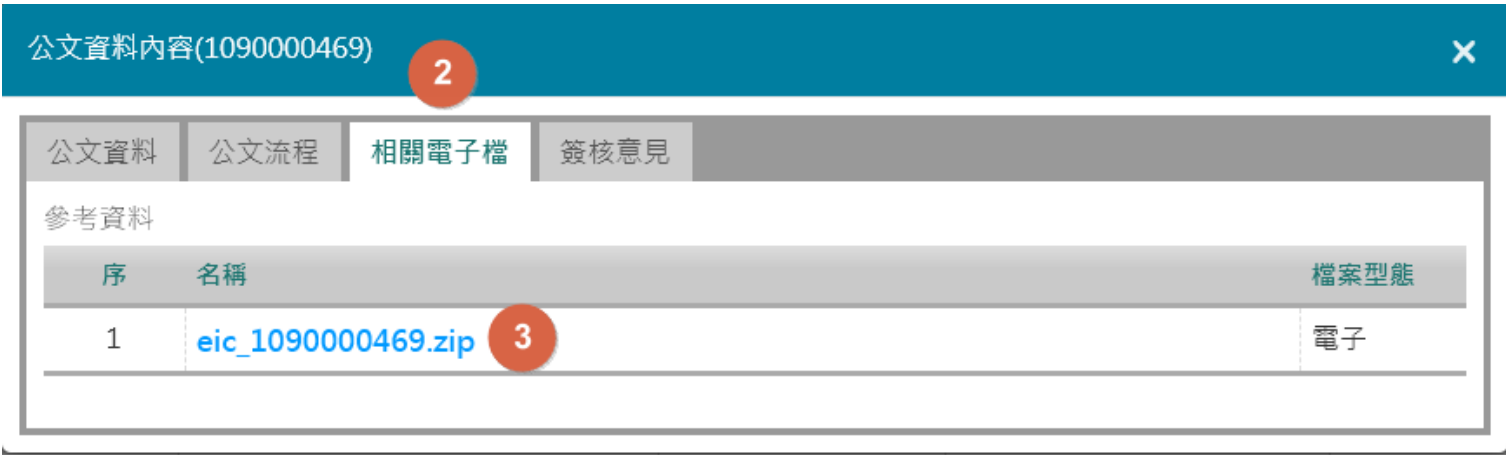

4.下載後,檔案會先存在自己電腦的下載區,再將檔案直接解壓縮到下載區即可

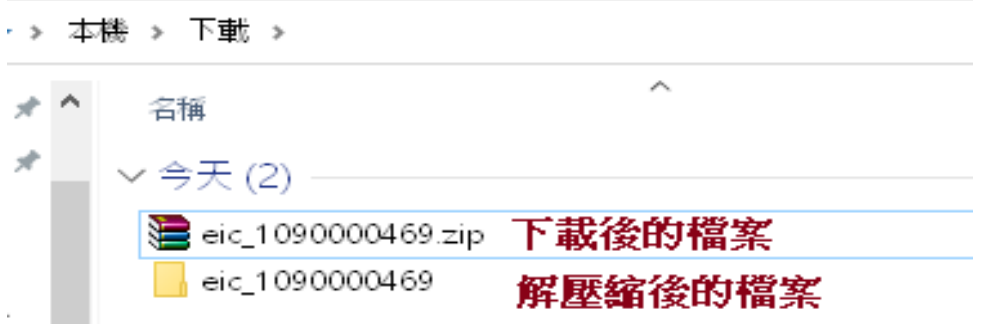

5.在將電子封裝工具打開(點開),找到檔案解壓縮的地方,再執行檢測,即可開啟來文

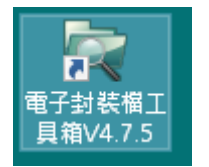

■ 電子封装榴工具箱

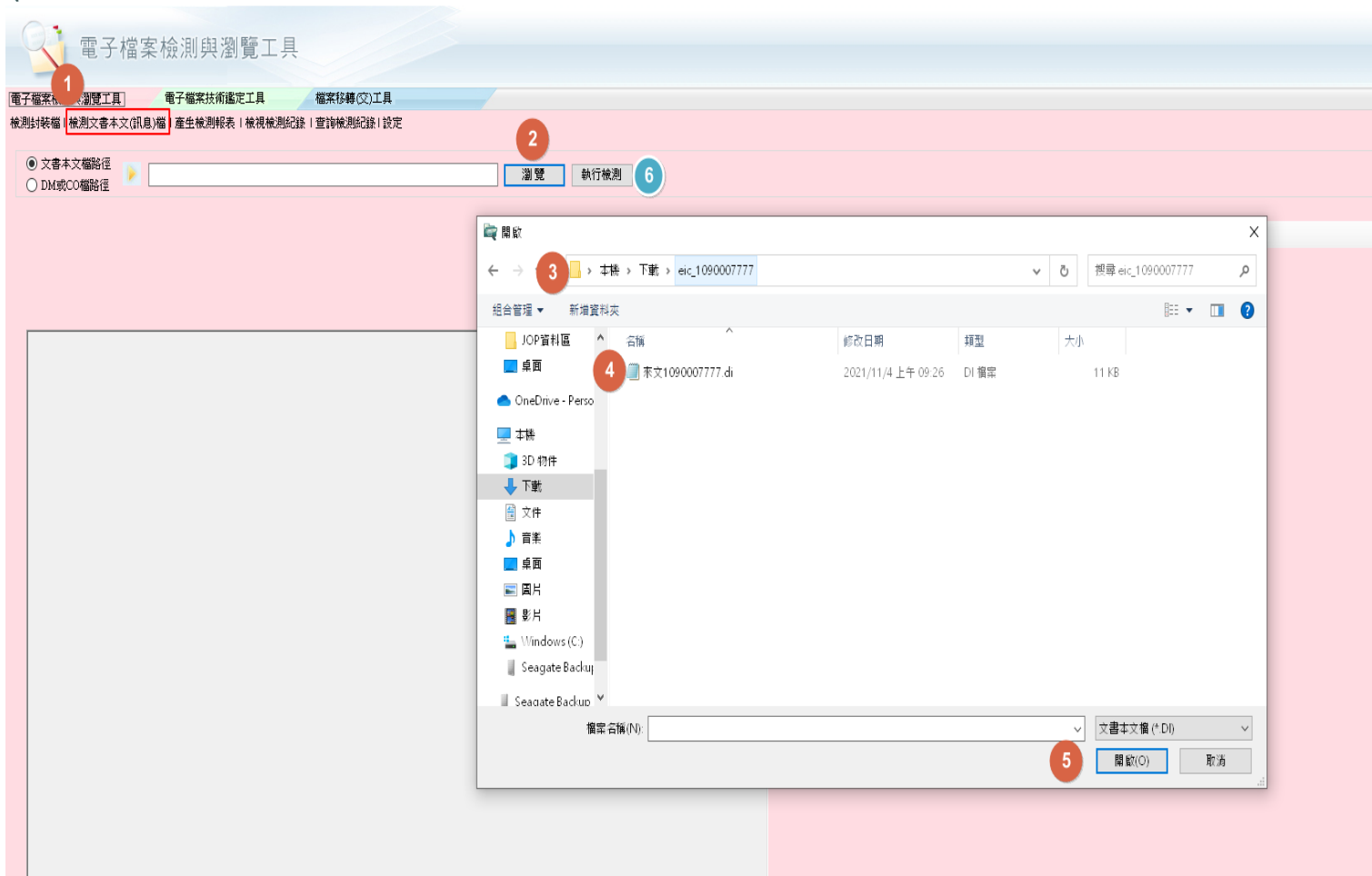

## 電子封装檔工具箱  $\Box$  $\rightarrow$ 電子檔案檢測與瀏覽工具 **檔案移轉 交)工具** 子檔案檢測與瀏覽工具 電子檔案技術鑑定工具 操作手冊 離間 開於本形 測封装檔1檢測文書本文(訊息)檔1產生檢測報表1檢視檢測紀錄1查詢檢測紀錄1設定 ◉ 文書本文檔路徑 C:\Users\EVA\Downloads\eic\_1090007777\来文1090007777.di 瀏覽 執行檢測 - 6 ○ DM或CO檔路徑 DTD肿皱格式正確 ■ 頁次1/3 | ◎ ◎ | 移至 1 0000 最適度  $\mathcal{A}$ 上個錯誤 下個錯誤 檔 號: 保存年限: <?xml version="1.0" encoding="UTF-8"? <br/><br>| <br/>|DOCTYPE @ SYSTEM "104\_2\_utB dtd"[<br>| <<br/>EMITTY ATTCH1 SYSTEM "0130882A00\_ATTCH1.pdf" NDATA \_X> 教育部國民及學前教育署 函 <!ENTITY 表單 SYSTEM "0130882A00.sw" NDATA DI> <WOTATION DI SYSTEM ""> 地址: 41341臺中市霧峰區中正路738之4號 <WOTATION X SYSTEM "" 傳真: 04-23331483 ∫∢函≽ 聯络人:義畫藍 《發文機關》 《全街》教育部國民及學前教育署《全街》 電話: 04-37061419 <機關代碼>A09030000E<機關代碼> 《發文機關》 受文者:帝緯公司 <函類別代碼="函"か 、画桌场1745- 昌<br>- 地址:41341臺中市霧峰區中正路738之4號<地址> - 聯絡方式>傳 真: 04-23331483</解絡方式> 發文日期:中華民國109年10月27日 - <br>- 彫絡方式×彫絡人:吳孟芳×彫絡方式><br>- 彫絡方式×電 話:O4-37O61419×閲絡方式> 裴 發文字號:臺教國署秘字第1090130882號 。<br><受文者×<全街>帝緯公司∢/全街><機關代碼>A106ROOOOY<機關代碼><含附件>>含附件</急附件×<授文者> 速別:普通件 <整文日期> 電文騎 -----<br>- <年月日>中華民國109年10月27日</年月日> 密等及解密條件或保密期限: <發文日期 附件:公文電子交換系統資訊安全管理規範、機關層資安自評表() <發文字號> 。<br>≺字>臺教國署秘<字> 主旨:惠請貴校填寫109年公文電子交換系統(機關層)資訊安全 <文號> 《年度>1092年度》 - 流水號>0130882</流水號> A 拓生 / L 加 14) . 挂木明 抛 田.